#### **Archivo**

# **¿Cómo nos aseguramos de que los clientes recuerden su cita?**

#### **¿Cómo nos aseguramos de que los clientes recuerden su cita?**

# **Introducción**

Los clientes que llegan tarde o que no llegan a presentarse pueden interrumpir la planificación de su taller. Por lo tanto, es importante que los clientes respeten la cita que les ha programado.

PlanManager le puede ser de gran ayuda al enviar automáticamente un recordatorio de la cita por SMS.

# **Fecha de la cita**

Cuando especifique (o cambie) la fecha de la cita en PlanManager, el programa le hará esta pregunta:

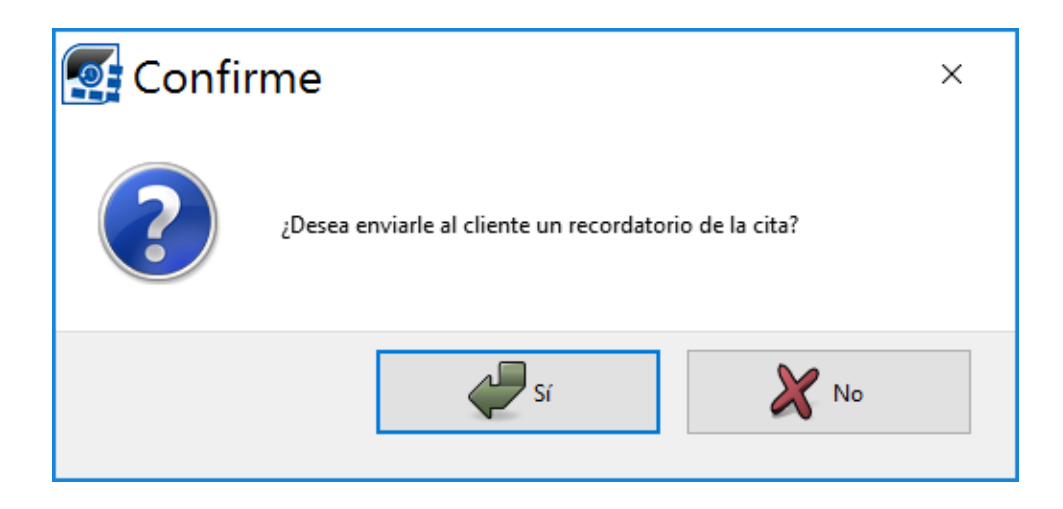

Si selecciona «Sí», se abrirá automáticamente una página de comunicación con una plantilla estándar de SMS.

## **Archivo**

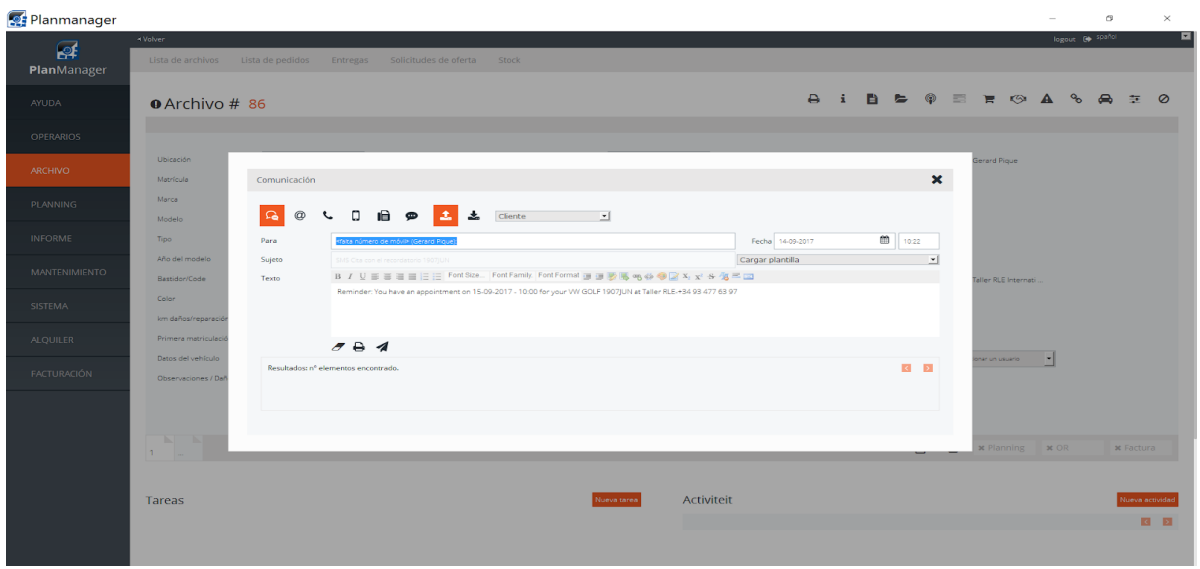

Verá que PlanManager introduce automáticamente el día anterior a la cita en el campo de fecha. Este SMS nunca se enviará antes de las 8 AM en días laborables ni antes de las 10 AM los fines de semana.

Si lo desea, puede modificar el mensaje estándar.

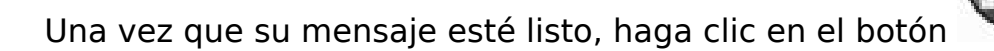

## **Ajustes**

Hay 3 opciones distintas para la configuración del envío automático de SMS, que encontrará en la pestaña «Sistema» - «Opciones»

SEND\_REMINDER\_SMS: Esto define cómo responde PlanManager al añadir una fecha a la cita. Hay 3 posibilidades:

- ask: con esta configuración PlanManager mostrará un mensaje preguntando si desea enviar un recordatorio.
- always: con esta configuración PlanManager envía siempre un recordatorio. Así pues, se abrirá directamente la pantalla de comunicación Página 2 / 3

# **Archivo**

never: con esta configuración PlanManager no envía nunca un recordatorio.

SEND\_REMINDER\_SMS\_BEFOREDAYS: Aquí puede especificar el número de días de antelación con el que el programa envía el aviso. El valor predeterminado es 1.

 $$ 

SEND\_REMINDER\_SMS\_TEMPLATE: Aquí puede especificar la plantilla que quiere utilizar. La plantilla predeterminada es la que se creó inicialmente: «recordatorio SMS cita». Puede seleccionar otra plantilla o editar la plantilla existente.

## **Varios idiomas**

De forma predeterminada, las plantillas siempre se envían en el idioma que se introdujo en los datos del cliente.

Solución única ID: #1692 Autor: Jean-Marie Última actualización: 2017-09-23 08:12